# **ENTORNO VIRTUAL APLICADO A LA REGULACIÓN ANALÓGICA Y DIGITAL DE UN CONVERTIDOR REDUCTOR EN LAS PRÁCTICAS DE ELECTRÓNICA INDUSTRIAL**

# F. JAVIER DÍAZ, FRANCISCO J. AZCONDO, CHRISTIAN BRAÑAS, ROSARIO CASANUEVA

*Departamento TEISA. Escuela Técnica Superior de Ingeniería Industrial y Telecomunicación. Universidad de Cantabria, Av. De los Castros s/n 39005 Santander, Cantabria. España. diazrf@unican.es, azcondof@unican.es, branasc@unican.es, casanuer@unican.es.* 

*En el presente trabajo, se describe la metodología empleada para facilitar la consecución de los objetivos de las prácticas en la asignatura Electrónica Industrial para los planes de estudio de Ingeniería Industrial, e Ingeniería Técnica Industrial especialidad Electrónica Industrial, adaptándonos a los medios disponibles en el laboratorio. En este sentido, se ha realizado una herramienta con LabVIEW, que permite dotar a los equipos de mayor utilidad. Concretamente, se expone el caso práctico de un convertidor reductor empleado para regular el flujo luminoso en un LED.* 

*Palabras clave: Convertidor reductor, LEDs, control digital, control analógico, microcontrolador.* 

## **1. Introducción**

En las prácticas de laboratorio de la asignatura de electrónica industrial, se plantea como objetivo que los alumnos sean capaces de resolver pequeños diseños a partir de unas especificaciones dadas, con el propósito de no caer en prácticas "demostración". Este planteamiento limita la complejidad de los sistemas que manejan, pero permite abordar con claridad los problemas de conmutación y mando de semiconductores de potencia, así como el diseño de componentes magnéticos.

 A fin de completar las prácticas con una aplicación mas finalista se ha desarrollado un sistema flexible que integra la instrumentación del laboratorio bajo el entorno labVIEW con el fin de analizar un convertidor reductor. El circuito que genera las señales de mando, se realiza de dos formas diferentes, con la idea de que el alumno sea capaz de diferenciar y aprender a desarrollar un control digital y otro analógico: por un lado se realiza un lazo de control basado en un controlador PWM UC3524, mientras que por otro lado se utiliza un circuito de control digital implementado en un PIC18f2220. La utilización de un LED de potencia como carga, permite hacer una práctica más vistosa para el alumno, y ayuda a una mejor comprensión del resultad final del lazo de control.

# **2. Diseño del convertidor reductor**

Como circuito de pruebas se utiliza un convertidor reductor, como el que se muestra en la Figura 1, que trabaja en conducción continua [1] [2]. Los alumnos deben diseñar el circuito para que trabaje a una frecuencia de conmutación *f*, con un ciclo de trabajo *D*. Bajo estas condiciones de funcionamiento, el convertidor es alimentado por una fuente de tensión de entrada  $V_g$ , proporcionando una tensión de salida  $v$ , una corriente *io* y una potencia *Po*.

La ecuación que define el funcionamiento del convertidor reductor en modo de conducción continua es

$$
V = D \cdot V_g \tag{1}
$$

Se diseña el filtro paso bajo *LC*, para limitar el rizado de la corriente por la inductancia a  $\varDelta i_L$ , y el rizado de la tensión de salida a *Δv*, como se muestra en la Figura 2. El valor de la inductancia *L* y del condensador *C*, se calculan respectivamente, como

$$
L = \frac{V_g - V}{\Delta i_L} DT, y
$$
 (2)

$$
C = \frac{q}{\Delta v} = \frac{T \cdot \Delta i_L}{8 \cdot \Delta v},
$$
\n(3)

donde *T* es el periodo de conmutación, *T* = 1/*f*. La realización práctica de *L* es manual, como se muestra en la Figura 3. El alumno calcula los parámetros característicos de la bobina (número de arrollamientos, entrehierro y sección del cobre), para cumplir un margen de perdidas en el cobre *ΔPcu*. Una vez se obtiene el diseño, la bobina se realiza sobre un núcleo ETD34 con material magnético F44.

A continuación, se realiza el montaje del convertidor y se comprueba que cumple con las especificaciones solicitadas en la práctica. Inicialmente, el convertidor trabaja sin control con un ciclo de trabajo *D*. Para generar las señales de mando de los interruptores, se utiliza un circuito PWM UC3524, con una estructura similar a la que se muestra en la Figura 4. Posteriormente, ese convertidor reductor se utiliza para realizar medidas sobre el interruptor *S* (MOSFET) y el diodo *D1*, de forma que los alumnos puedan caracterizar su funcionamiento, y comparar los resultados obtenidos con los datos proporcionados por el fabricante de los mismos. Sobre este mismo circuito, se comprueba el efecto de añadir snubbers.

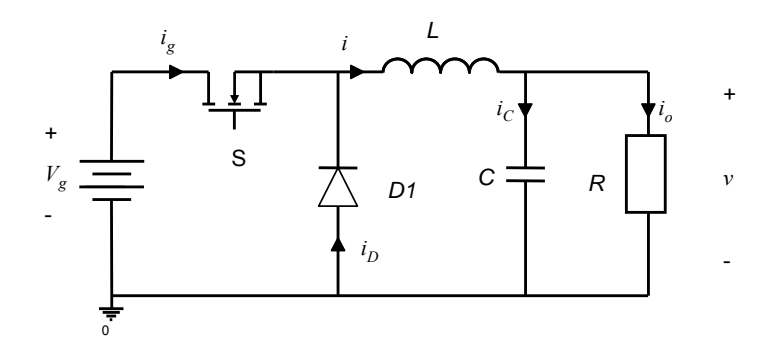

**Figura 1**. Convertidor reductor (Buck)

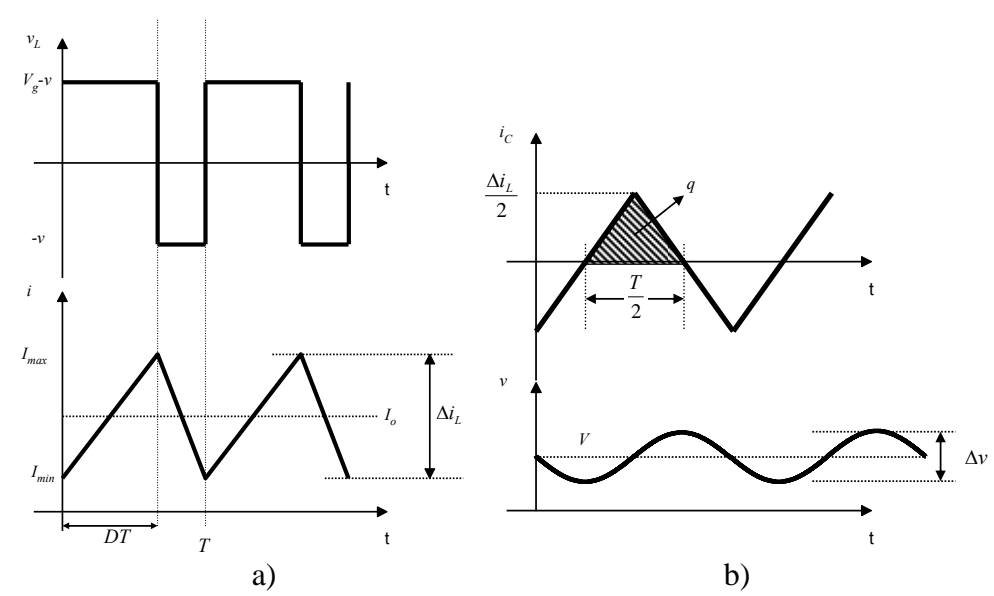

**Figura 2**. Formas de onda en el convertidor reductor. a) Tensión e intensidad en la inductancia *L*, b) tensión e intensidad por el condensador *C*.

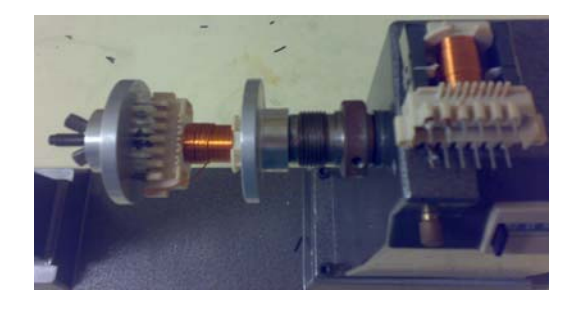

**Figura 3**. Realización práctica de la inductancia *L* con una bobinadora manual.

# **3. Regulación del convertidor reductor**

El convertidor servirá como fuente de alimentación de un *LED LUXEON K2 de PHILIPS*, de forma que su flujo luminoso se regula controlando la corriente que lo atraviesa. Los alumnos deben diseñar el regulador adecuado para controlar la corriente de salida, *io*.

Considerando un convertidor reductor como el que se muestra en la Figura 1, y asumiendo que el rizado de la tensión *V* es despreciable, la ecuación del modelo promedio de la intensidad por la carga es,

$$
\frac{d \cdot V_g - \langle v \rangle_r}{L} = \frac{d}{dt} \langle i \rangle_r \tag{4}
$$

donde el valor medio de la intensidad por la inductancia,  $\langle i \rangle_T$ , es la variable a controlar en el lazo de corriente. El modelo equivalente en pequeña señal viene determinado por

$$
\frac{\delta d \cdot V_g - \delta v}{sL} = \delta i \tag{5}
$$

La ecuación (5) analiza los efectos que provoca una perturbación del ciclo de trabajo, δd, o de la tensión de salida del convertidor, δv, sobre la corriente por la inductancia, δ*i* . La función de transferencia del sistema a controlar, *Gid*, se obtiene introduciendo la ecuación (6) en (5), dando (7) [3][4]. La representación gráfica de la ganancia y fase de *Gid* para los extremos de máxima y mínima carga del caso práctico, se han representado en la Figura 5.

$$
\delta v_{\text{lamp}} = \delta i \frac{R}{1 + sCR} \tag{6}
$$

$$
G_{id}(s) = \frac{\delta i}{\delta d} = \frac{V_{g}}{R} \frac{1 + sCR}{1 + s \frac{L}{R} + s^{2}LC}
$$
\n(7)  
\n
$$
V_{g} = \frac{\frac{1}{s}}{\frac{1}{s}} \frac{\frac{1}{s} \frac{1}{s} \frac{1}{s}}{\frac{1}{s}} \frac{\frac{1}{s}}{\frac{1}{s}} \frac{\frac{1}{s}}{\frac{1}{s}}
$$

**Figura 4**. Circuito empleado para trabajar en lazo abierto.

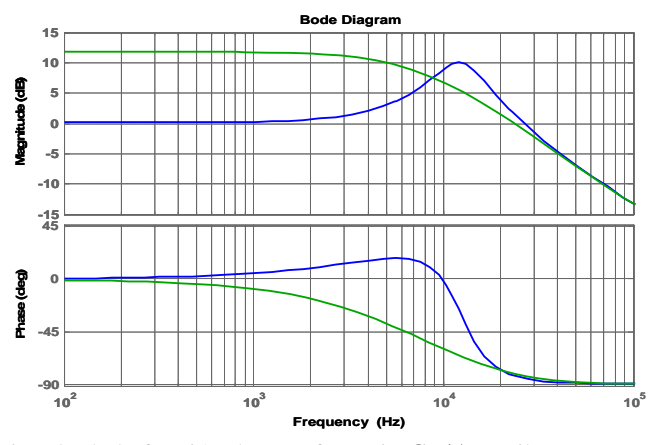

**Figura 5**. Diagrama de bode estimado de la función de transferencia *Gid(s)*. Arriba se representa la ganancia en dB, y abajo la fase. Los casos de máxima y mínima potencia se han representado en verde y azul, respectivamente.

El sistema a controlar se ha representado en la Figura 6, donde  $H<sub>l</sub>$  es la ganancia del sensor de corriente, y *Gc* es la función de transferencia del regulador a diseñar por el alumno. A lo lago del curso, el estudiante aprende a realizar el regulador *Gc* mediante control analógico, para lo que se utiliza un esquema como el de la Figura 7. Sobre el mismo circuito con el que han venido trabajando hasta el momento, basado en el circuito UC3524, se añade una resistencia de sensado *Rs*, para tomar la muestra de la corriente por el *LED*. Esta medida se compara con la intensidad de referencia empleada en el lazo de corriente, *i<sub>ref</sub>*. Para realizar el regulador *G<sub>c</sub>*, se utiliza el comparador interno del circuito UC3524, de forma que ante un error en la medida de la corriente *i* se producirá una variación en el ciclo de trabajo *D*. La señal de control del MOSFET IRF530, que se genera desde el UC3524, debe de ser aislada, debido a que la fuente del MOSFET no utiliza la misma referencia que la alimentación  $V_g$ ; con este propósito se utiliza un opto-acoplador 6N137. Como driver de alimentación del interruptor se ha empleado el circuito MC34151, y como diodo *D1* un 31DQ09.

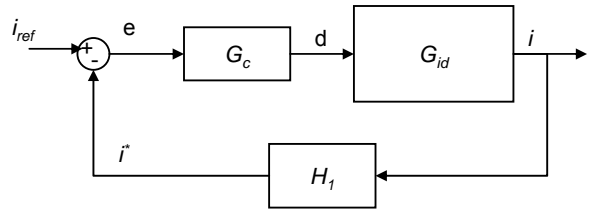

**Figura 6**. Lazo de corriente de salida del convertidor reductor.

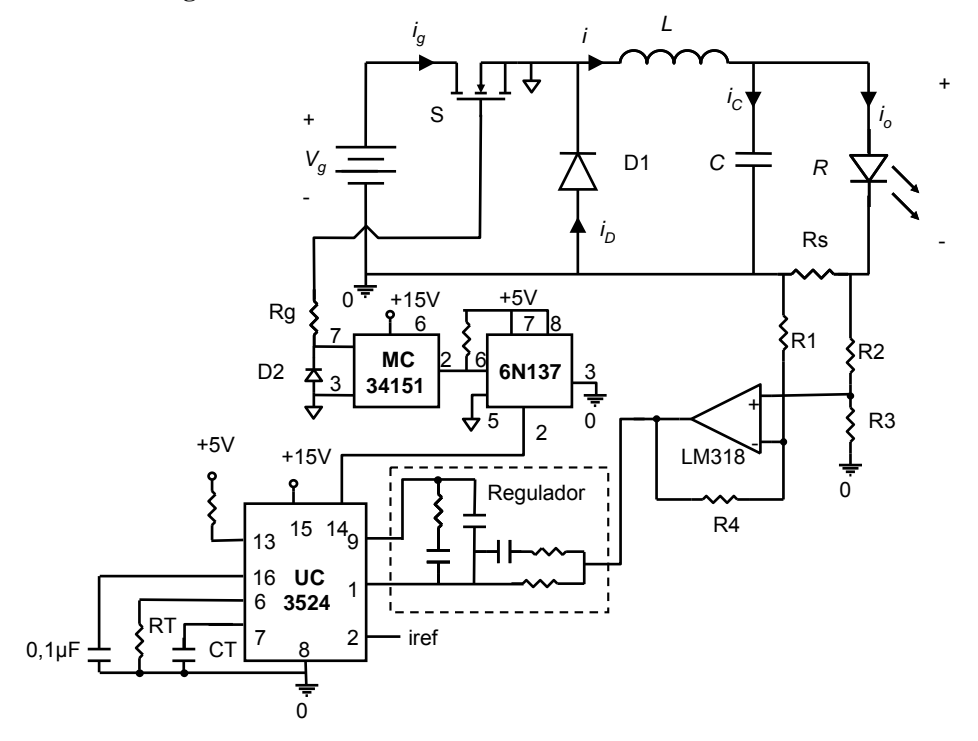

**Figura 7**. Esquema del convertidor reductor con el lazo de corriente realizado de forma analógica.

Para diseñar el regulador, en este caso un regulador tipo III, se utiliza Matlab y su herramienta de diseño SISOtool. En la Figura 8 se ha representado la ganancia y fase del regulador empleado en el caso práctico. En la Figura 9, se muestran la fase y ganancia del sistema en lazo cerrado, con el regulador *Gc (s)*, para los casos de máxima y mínima potencia.

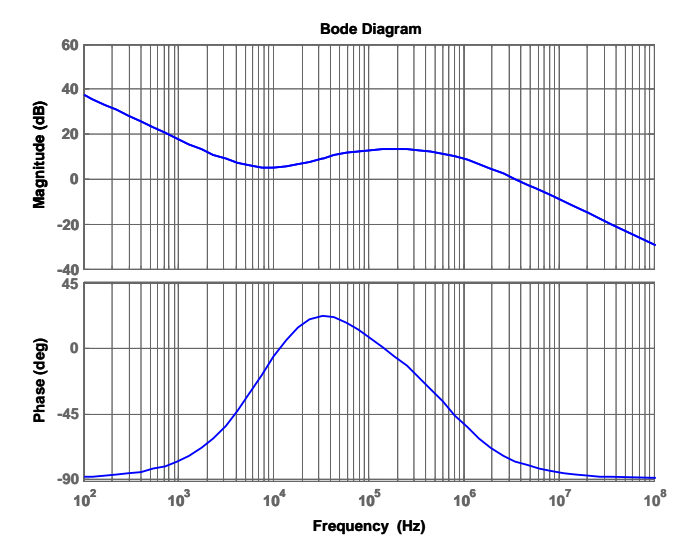

**Figura 8**. Diagrama de bode del regulador tipo III *Gc(s)*. Arriba se representa la ganancia en dB, y abajo la fase.

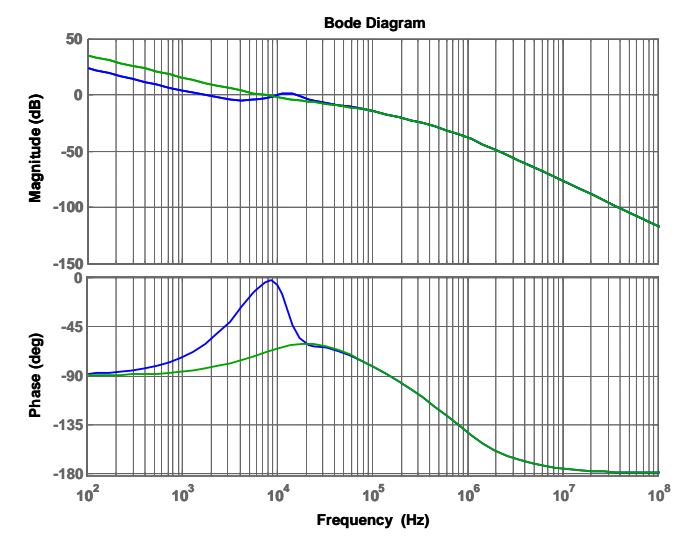

**Figura 9**. Diagrama de bode del sistema a controlar en lazo cerrado. Arriba se representa la ganancia en dB, y abajo la fase. Los casos de máxima y mínima potencia se han representado en verde y azul, respectivamente.

En una segunda parte, el alumno implementa el lazo de control de forma digital, para lo que se utiliza un PIC18f2220. En este caso, el circuito empleado se muestra en el esquema de la Figura 10.

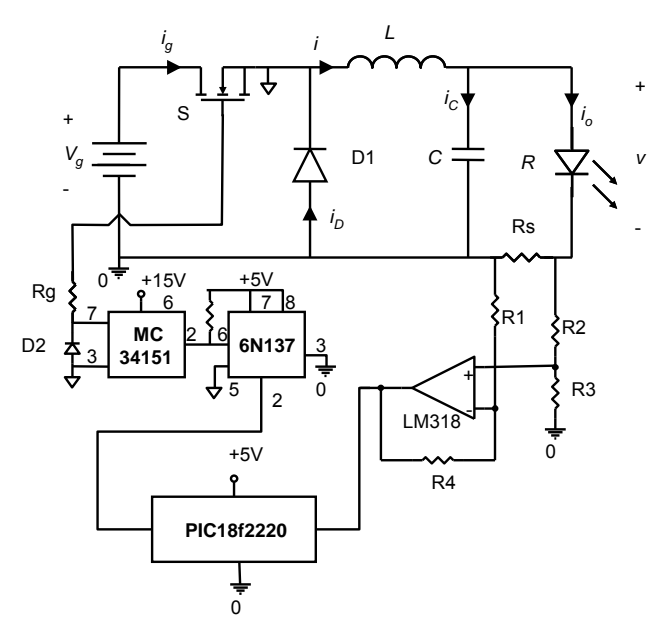

**Figura 10**. Esquema del convertidor reductor con el lazo de corriente realizado de forma digital.

Para el diseño del regulador discreto, se emplea la herramienta SISOtool de Matlab. La discretización de la función de transferencia del sistema a controlar, *Gid (s)*, se realiza mediante el comando de Matlab, *c2d(Gid,Tm,'zoh')* obteniendo *Gid (z)*, donde *Tm* es el periodo de muestreo, que en el caso práctico es de 10 µseg. En la Figura 11 se muestran los diagramas de bode de *Gid (s)* y *Gid (z)* para los casos de máxima y mínima potencia. A partir de *Gid (z)* se diseña el regulador discreto, *Gc (z)*, que para el caso práctico es la ecuación (9), de la que se obtiene la expresión con la que se implementa el regulador en el microcontrolador, como

$$
d[nT_m] = d[(n-1)T_m] + 0, 5 \cdot [i[nT_m] - i_{ref}],
$$
\n(8)

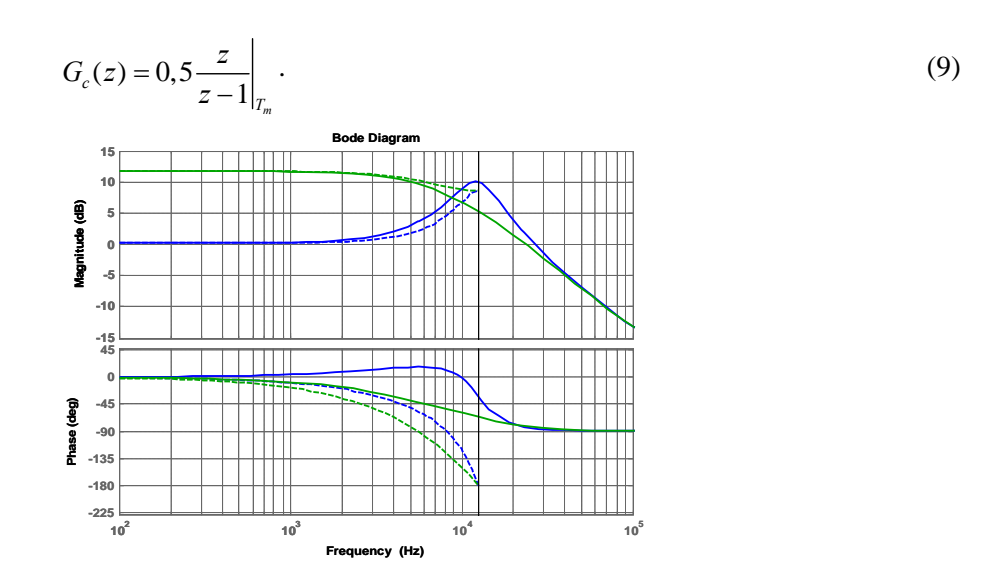

**Figura 11**. Diagramas de bode de la función de transferencia  $G_{id}(s)$ , en línea continua, y de  $G_{id}(z)$ , en línea discontinua. Arriba se representa la ganancia en dB, y abajo la fase. Los casos de máxima y mínima potencia se han representado en verde y azul, respectivamente.

## **4. Laboratorio**

Cada puesto de trabajo del laboratorio dispone de un osciloscopio digital TDS210, una fuente de alimentación programable PS2520, un multímetro digital y un ordenador. Se ha diseñado un entorno virtual del laboratorio mediante LabVIEW, bajo el estándar IEEE488, de forma que el alumno pueda acceder al control de los equipos desde el ordenador, y de esta forma realizar las medidas necesarias [5][6][7]. Este sistema facilita la obtención de resultados y mejora la presentación de resultados finales [8]. En la Figura 12 se muestra el panel frontal que se encuentran los alumnos en el ordenador, desde el que pueden controlar los equipos y capturar señales. Además, la realización de este panel de control, permite dotar a los osciloscopios de mayor utilidad, de forma que se puedan realizar operaciones con las señales de los dos canales, y poder analizar sus componentes armónicas. En la Figura 13 se muestra el puesto de trabajo.

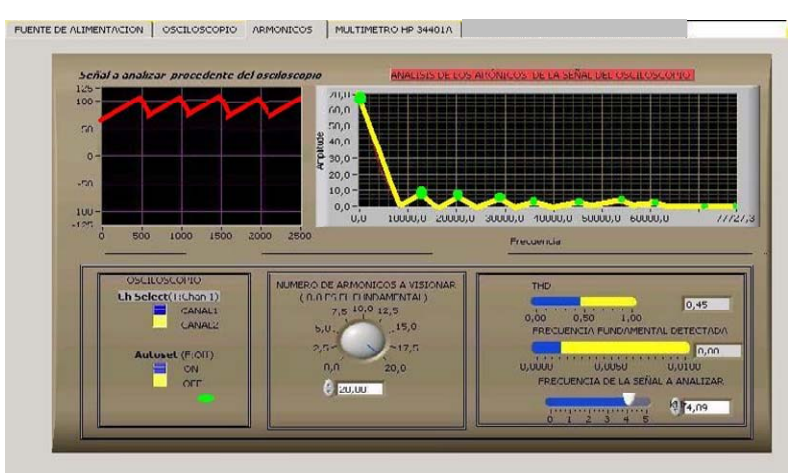

**Figura 12**. Panel frontal del laboratorio virtual.

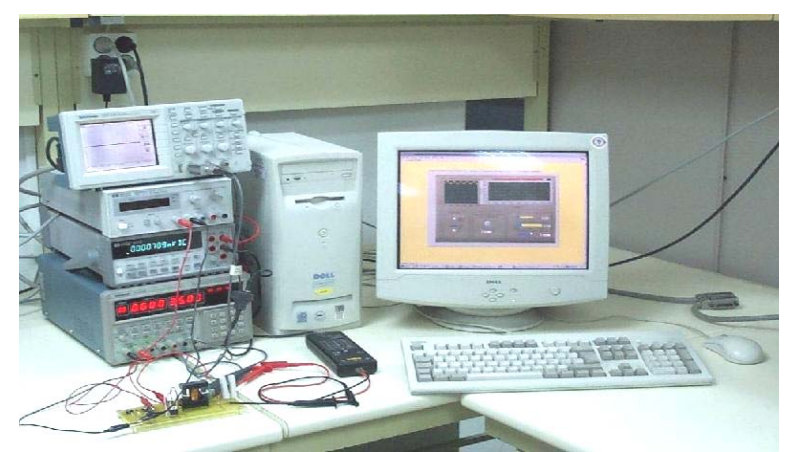

**Figura 13**. Puesto de laboratorio de electrónica industrial

#### **5. Conclusiones**

El planteamiento de una práctica como la que se presenta en este artículo, permite al alumno abordar problemas que surgen en un convertidor real; como pueden ser sobretensiones y pérdidas que se producen en los interruptores o inestabilidades que surgen al realizar el lazo de control. De esta forma, el alumno debe reaccionar para evitarlos y mejorar el comportamiento del convertidor. En este sentido, utilizar un circuito base sobre el que realizar las medidas, en este caso un convertidor reductor, ayuda a tener una mejor compresión de los contenidos teóricos, y permite abordar un diseño semejante al que van a encontrarse en el mundo laboral. A pesar de utilizar componentes reales, no se abandona la utilización de herramientas de simulación, como PSpice o Matlab, que facilitan el diseño del convertidor. De esta forma, el alumno aborda todos los pasos a seguir para la realización de un circuito: diseño, simulación e implementación.

Además, gracias a la interfaz gráfica orientada a objeto empleada, se simplifica el manejo de los equipos de control y medida, potenciando los contenidos de la clase de prácticas de laboratorio.

### **Referencias**

- [1] R. W. Erickson, D. Maksimovic. *Fundamentals of Power Electronics. 2nd Edition. Kluwer Academic Publisher*. 2004.
- [2] A. Barrado, A. Lázaro. *Problemas de Electrónica de Potencia. Pearson Prentice Hall*. 2007
- [3] F. J. Díaz, F. J. Azcondo, R. Casanueva, C. Brañas, R. Zane. *Digital control of a Low-Frequency Square-Wave electronic ballast with resonant ignition. IEEE Transactions on Industrial Electronics*, vol. 55, no. 9, pp. 3180- 3191, Sept. 2008.
- [4] J. M. Alonso, C. Ordiz, D. Gacio, J. Ribas, A. J. Calleja. *Closed-loop regulated power supply for ozone generation based on buck converter and current-fed push-pull resonant inverter*. *Power Electronics and Applications, 2009. EPE '09. 13th European Conference*. pp. 1-10, Sept. 2009.
- [5] R. Mozuelos, M. A. Allende, M. Martinez. *Distance Access to Test Equipment in an on-line IC Test Course. Proc. of 4rd European Workshop on Microelectronics Education*, pp 69-72 (2002).
- [6] C. Salzmann, D. Gillet, and P. Huguenin. *Introduction to Real-time Control using LabVIEW with an Application to Distance Learning. International Journal of Engineering Education: Special Issue: LabVIEW Applications in Engineering Education*, paper 10, 1999.
- [7] M. Valderrama, S. Bracho, F. J. Azcondo, F. J. Díaz. *Laboratorio remoto de electrónica industrial basado en el estandar IEEE488. En Actas del XI Seminario Anual de Automática, Electrónica Industrial e Instrumentación*  SAAEI 2004, Sept. 2004.
- [8] A.Nogueiras, A.Lago, A.Montero Nuñez, A.Otero Alonso, J.Marcos. *Mejoras en la Interfaz Web de Acceso para un Laboratorio Remoto de Electrónica de Potencia*. *En Actas del Seminario Anual de Automática, Electrónica Industrial e Instrumentación* SAAEI 2009, Junio 2009.